# **EML-MITHI-IMAP**

#### Table of Contents

[Preparation](http://docs.mithi.com/#preparation) Import EML to [SkyConnect](http://docs.mithi.com/#import-eml-to-skyconnect) Source [Information](http://docs.mithi.com/#source-information-eml-files-) (EML Files) Destination information [\(SkyConnect\)](http://docs.mithi.com/#destination-information-skyconnect-) Other [Information](http://docs.mithi.com/#other-information) Want to submit [multiple](http://docs.mithi.com/#want-to-submit-multiple-jobs-using-csv-) jobs using CSV?

#### Preparation

[Upload](https://docs.mithi.com/home/how-to-upload-email-data-files-to-s3-bucket) EML data files to S3 bucket [\(https://docs.mithi.com/home/how-to-upload-email-data-files-to-s3-bucket\)](https://docs.mithi.com/home/how-to-upload-email-data-files-to-s3-bucket)

#### Import EML to SkyConnect

- After uploading the data files to S3, the next step in the process is to migrate the data into SkyConnect accounts using the LegacyFlo application.
- For each EML file submit a separate request.
- To submit multiple requests, manually create and upload a CSV. Use the help given in the following sections to define your requests.
- When [submitting](http://docs.mithi.com/home/how-to-submit-a-data-migration-request-in-the-legacyflo-application) a request [\(https://docs.mithi.com/home/how-to-submit-a-data-migration-request-in-the-legacyflo-application\)](https://docs.mithi.com/home/how-to-submit-a-data-migration-request-in-the-legacyflo-application) to upload EML data, select **EML/ EML**-MITHI-IMAP as the **Request type.**
- Provide **EML file details under the Source information** section.
- Provide **SkyConnect server details under the Destination information** section.
- Refer to the following table to understand the description and sample values for the fields.

#### Source Information (EML Files)

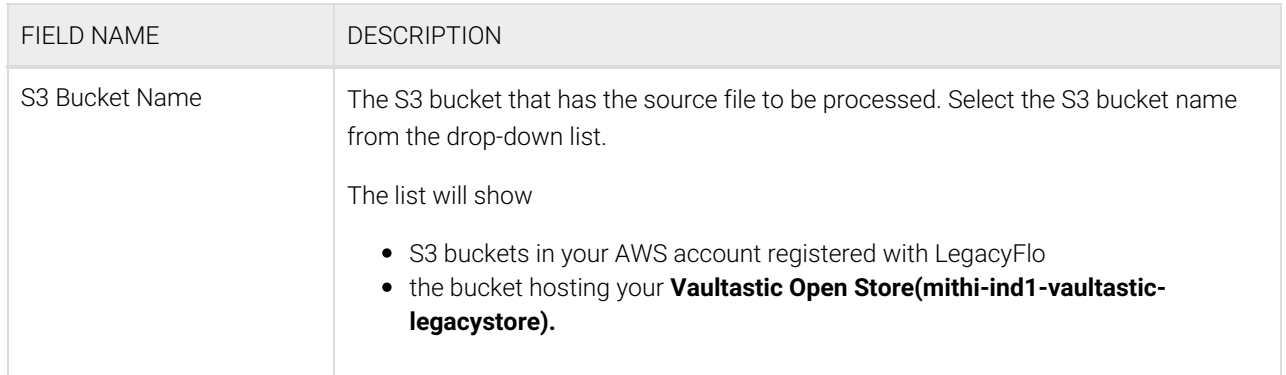

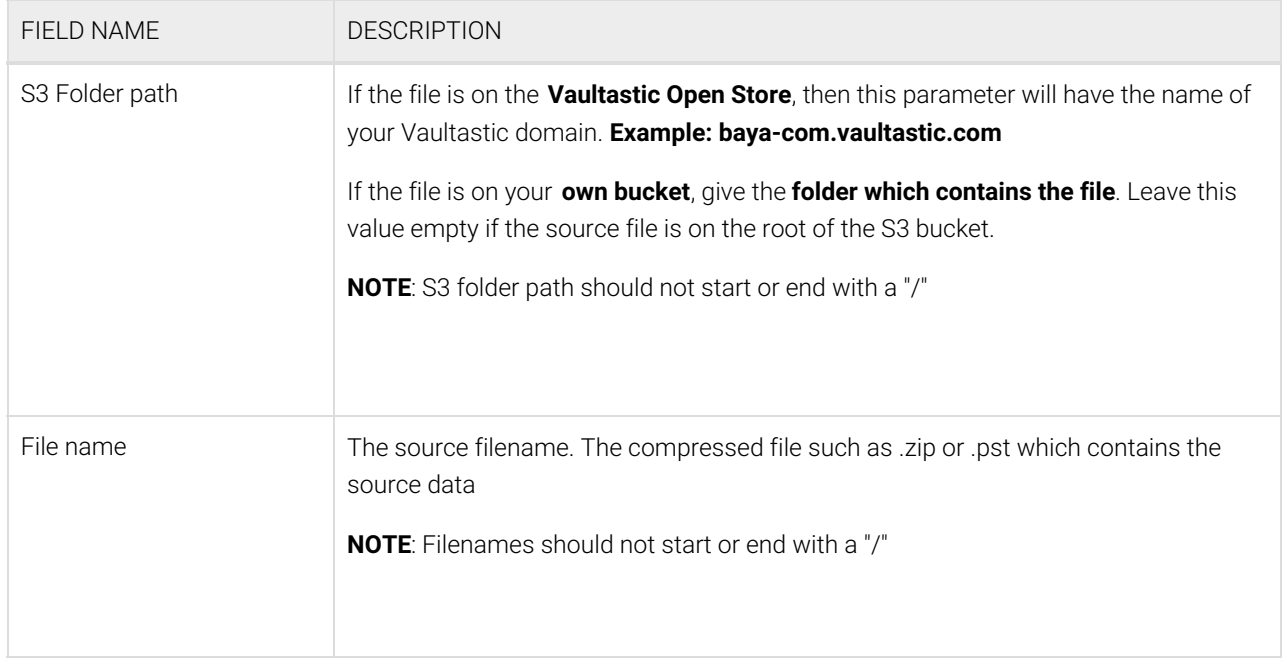

## Destination information (SkyConnect)

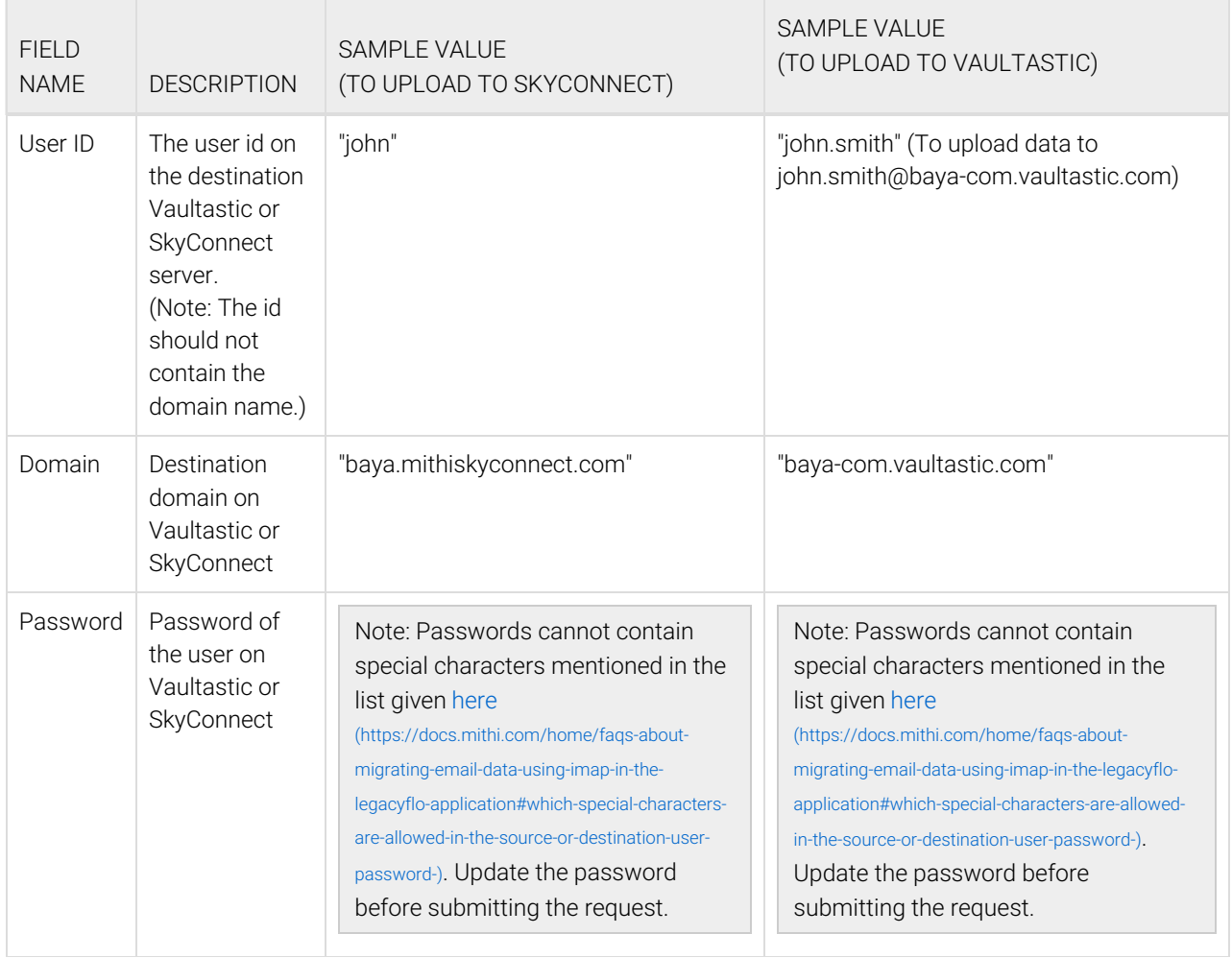

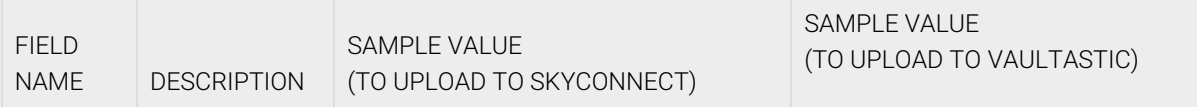

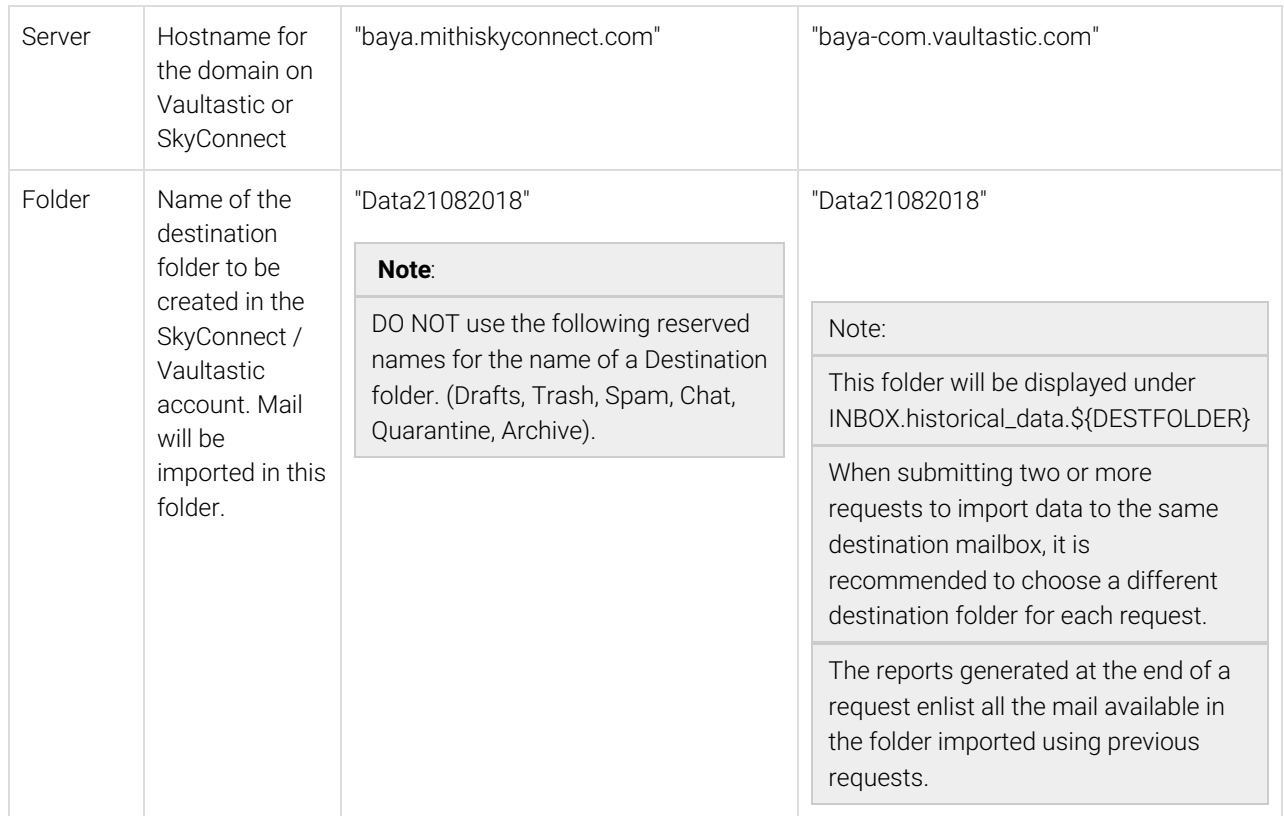

#### Other Information

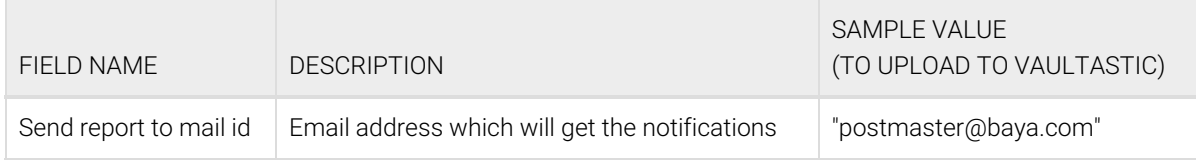

### Want to submit multiple jobs using CSV?

To upload multiple jobs using a CSV, [create](https://docs.mithi.com/home/how-to-submit-multiple-data-migration-requests-in-legacyflo-application#create-a-csv-for-defining-multiple-requests) a CSV file (https://docs.mithi.com/home/how-to-submit-multiple-data-migration[requests-in-legacyflo-application#create-a-csv-for-defining-multiple-requests\)](https://docs.mithi.com/home/how-to-submit-multiple-data-migration-requests-in-legacyflo-application#create-a-csv-for-defining-multiple-requests) with a list of all the users and other details required to upload data.